講義資料PDFが講義のペー ジからダウンロード可能です

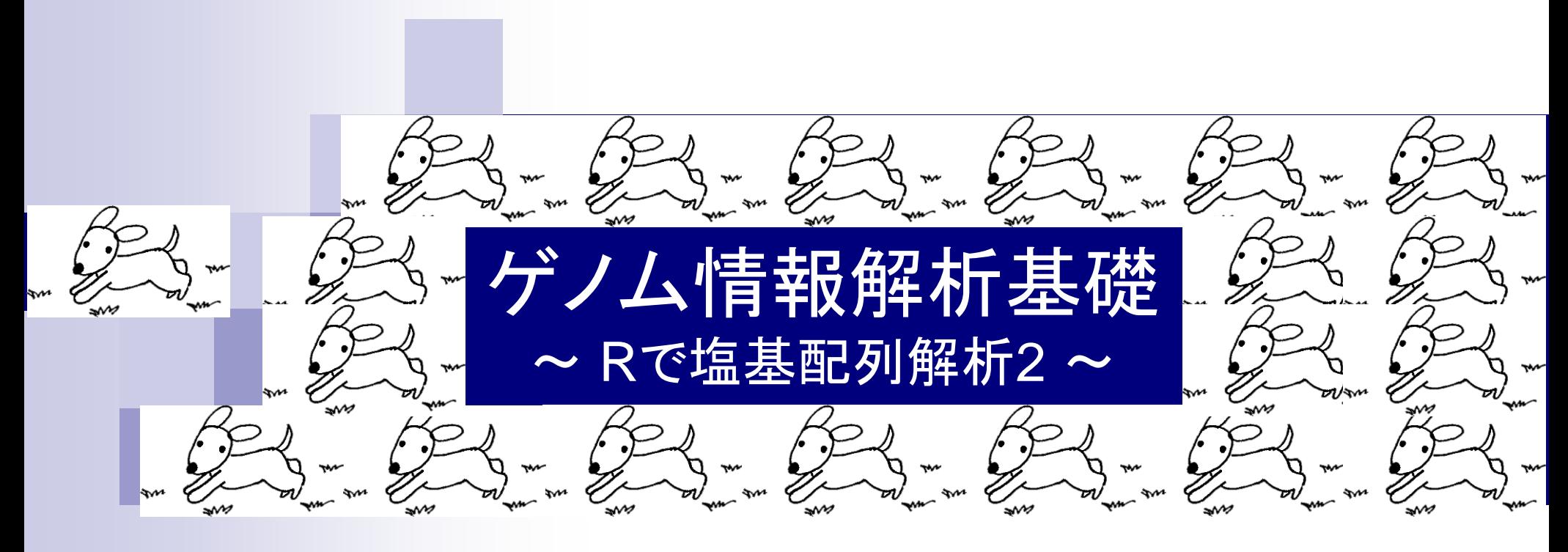

### 大学院農学生命科学研究科 アグリバイオインフォマティクス教育研究プログラム 門田幸二(かどた こうじ) kadota@iu.a.u-tokyo.ac.jp http://www.iu.a.u-tokyo.ac.jp/~kadota/

## 講義予定

- 4月17日月曜日(17:15-20:30)
	- □ 嶋田透:ゲノムからの遺伝子予測
	- □ 門田幸二:バイオインフォマティクス基礎知識、Rのイントロダクション
- 4月18日火曜日(17:15-20:30)
	- □ 門田幸二:Rで塩基配列解析1、multi-FASTAファイルの各種解析
- 4月24日月曜日(17:15-20:30)
	- □ 嶋田透: ゲノムアノテーション、遺伝子の機能推定、RNA-seqなどによ る発現解析、比較ゲノム解析
	- □ 門田幸二:Rで塩基配列解析2、Rパッケージ、k-mer解析の基礎
- 5月01日月曜日(17:15-19:00頃)
	- □ 勝間進:非コードRNA、小分子RNA、エピジェネティクス
	- □ 講義後、小テスト

## **Contents**

### ■ パッケージ

- CRANとBioconductor
- □ 推奨パッケージインストール手順のおさらい
- □ ゲノム情報パッケージBSgenomeの概観
- ヒトゲノム情報パッケージの解析
- 2連続塩基出現頻度解析(CpG解析)、k-mer解析
	- □ 仮想データ
	- □実データ(課題)
	- □ 作図

<u>R起動直後に「?関数名」と打ち込んで</u> パッケージ も、使用法を記したウェブページが開 かずにエラーが出ることがあります R R Console  $\begin{array}{c|c|c|c|c|c} \hline \multicolumn{3}{c|}{\mathbf{C}} & \multicolumn{3}{c|}{\mathbf{S}} & \multicolumn{3}{c|}{\mathbf{S}} & \multicolumn{3}{c|}{\mathbf{S}} & \multicolumn{3}{c|}{\mathbf{S}} & \multicolumn{3}{c|}{\mathbf{S}} & \multicolumn{3}{c|}{\mathbf{S}} & \multicolumn{3}{c|}{\mathbf{S}} & \multicolumn{3}{c|}{\mathbf{S}} & \multicolumn{3}{c|}{\mathbf{S}} & \multicolumn{3}{c|}{\mathbf{S}} & \multicolumn{3}{c|}{\mathbf$ R version 3.1.3 (2015-03-09) -- "Smooth Sidewalk" Copyright (C) 2015 The R Foundation for Statistical Computing Platform: x86 64-w64-mingw32/x64 (64-bit) R は、自由なソフトウェアであり、「完全に無保証」です。 一定の条件に従えば、自由にこれを再配布することができます。 配布条件の詳細に関しては、'license()' あるいは 'licence()' と入力し\$ - R は多くの貢献者による共同プロジェクトです。 詳しくは 「contributors()! と入力してください。 また、R や R のパッケージを出版物で引用する際の形式については 「citation() ' と入力してください。 「demo()「 と入力すればデモをみることができます。 "help()" とすればオンラインヘルプが出ます。 'help.start()' で HTML ブラウザによるヘルプがみられます。 'g()' と入力すれば R を終了します。 ①  $>$ ?subseq No documentation for 'subseq' in specified packages and libraries: you could try '??sub.2 No documentation for 'alphabetFrequency' in specified packages and\$ you could try '??alphabetFrequency'  $\geq$ ш.

Apr 24 2017 **4** 

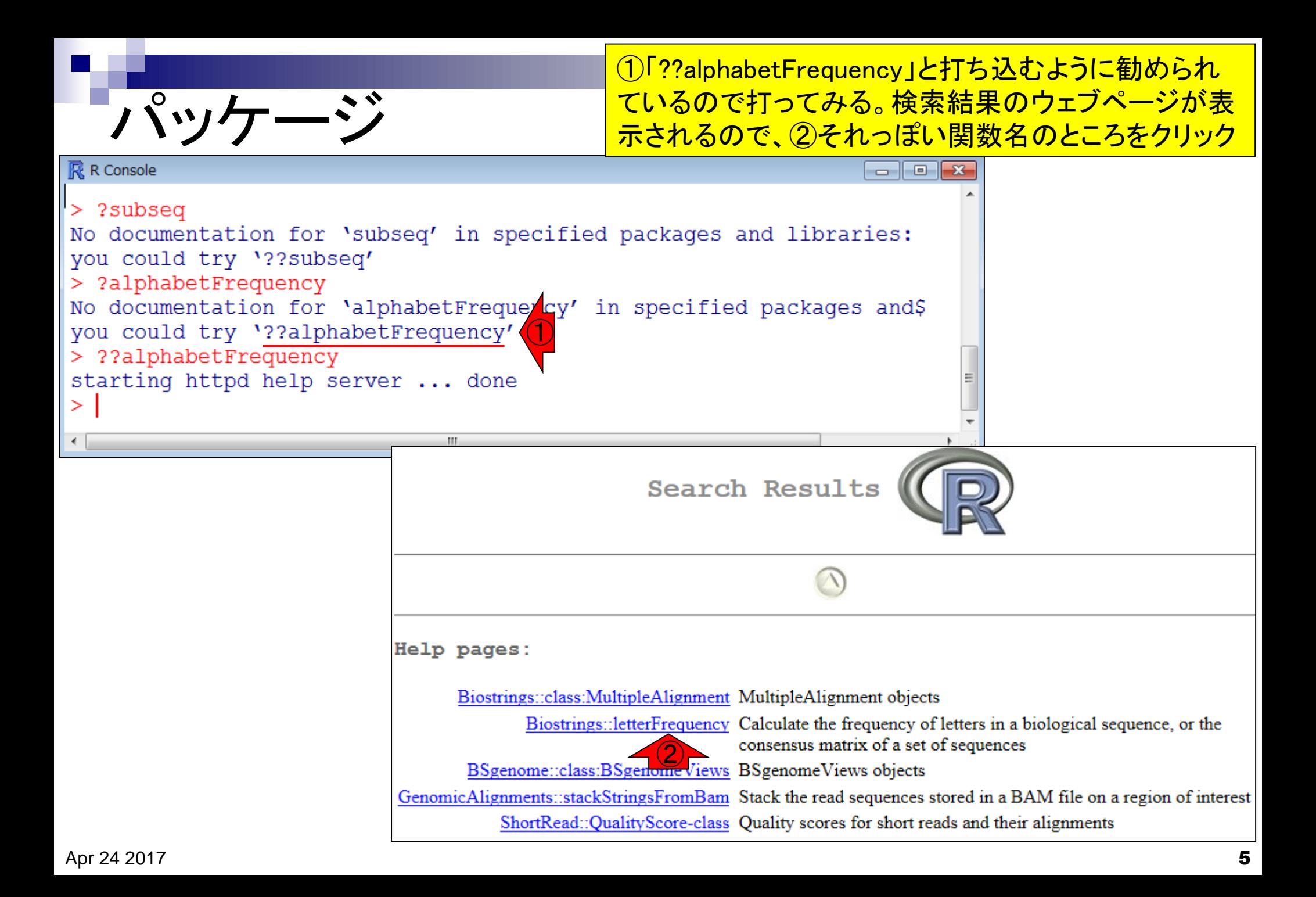

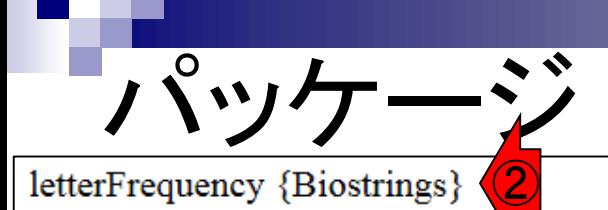

①alphabetFrequency関数は②Biostringsというパッ ケージから提供されているものだと読み解く。「??関 数名」は、関数名は既知だがどのパッケージから提 <u>供されているものかを知りたい場合などに利用する</u>

Calculate the frequency of letters in a biological sequence, or the consensus matrix of a set of sequences

Description

Given a biological sequence (or a set of biological sequences), the alphabetFrequency function computes the frequency of each letter of the relevant alphabet.

LetterFrequency is similar, but more compact if one is only interested in certain letters. It can also tabulate letters "in common".

letterFrequencyInSlidingView is a more specialized version of letterFrequency for (non-masked) XString objects. It tallys the requested letter frequencies for a fixed-width view, or window, that is conceptually slid along the entire input sequence.

The consensus Matrix function computes the consensus matrix of a set of sequences, and the consensus String function creates the consensus sequence from the consensus matrix based upon specified criteria.

In this man page we call "DNA input" (or "RNA input") an XString, XStringSet, XString Views or Masked XString object of base type DNA (or RNA).

**Usage** 

```
alphabetFrequency(x, as.prob=FALSE, ...)
hasOnlyBaseLetters(x)
\blacksquare
```
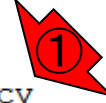

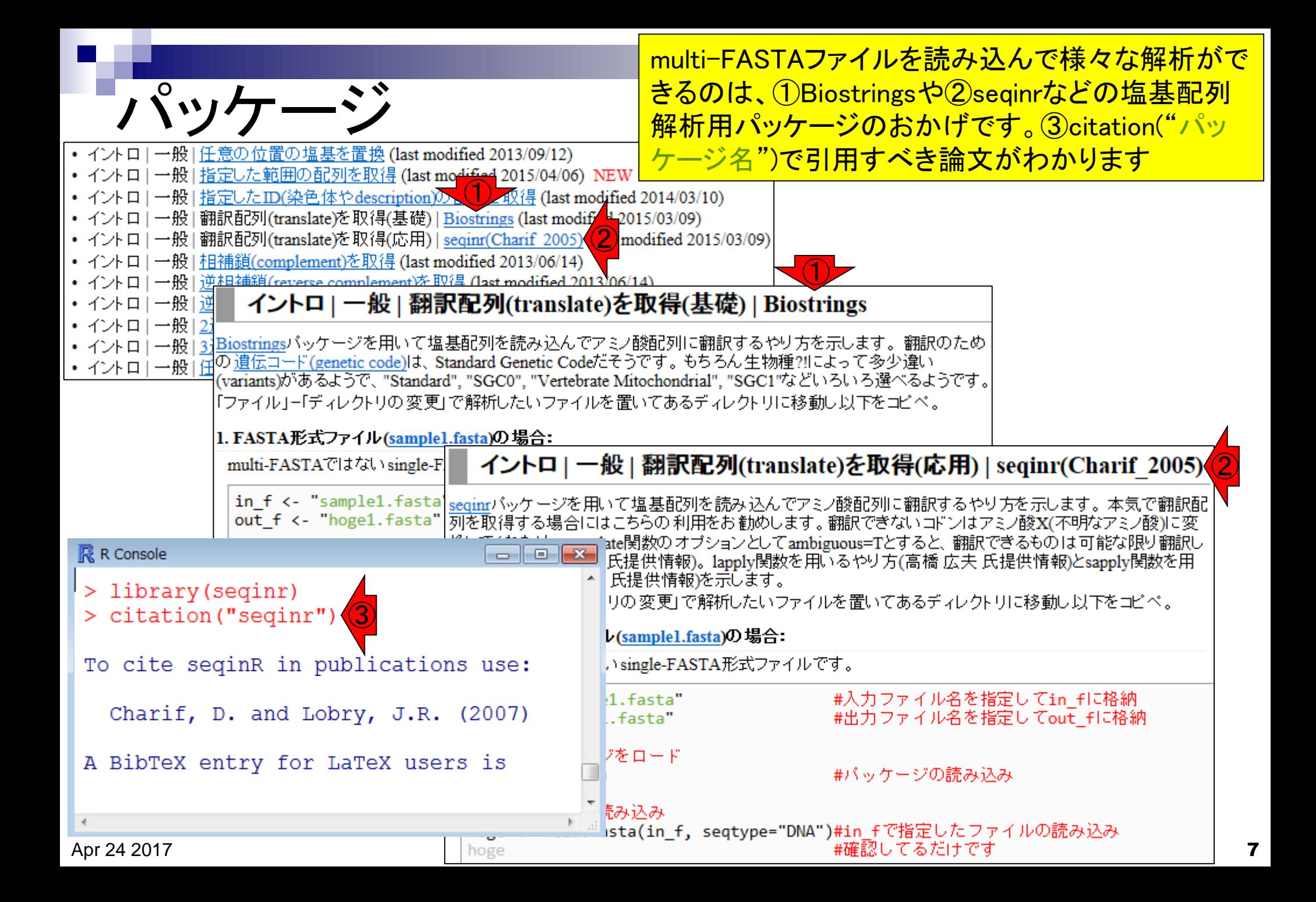

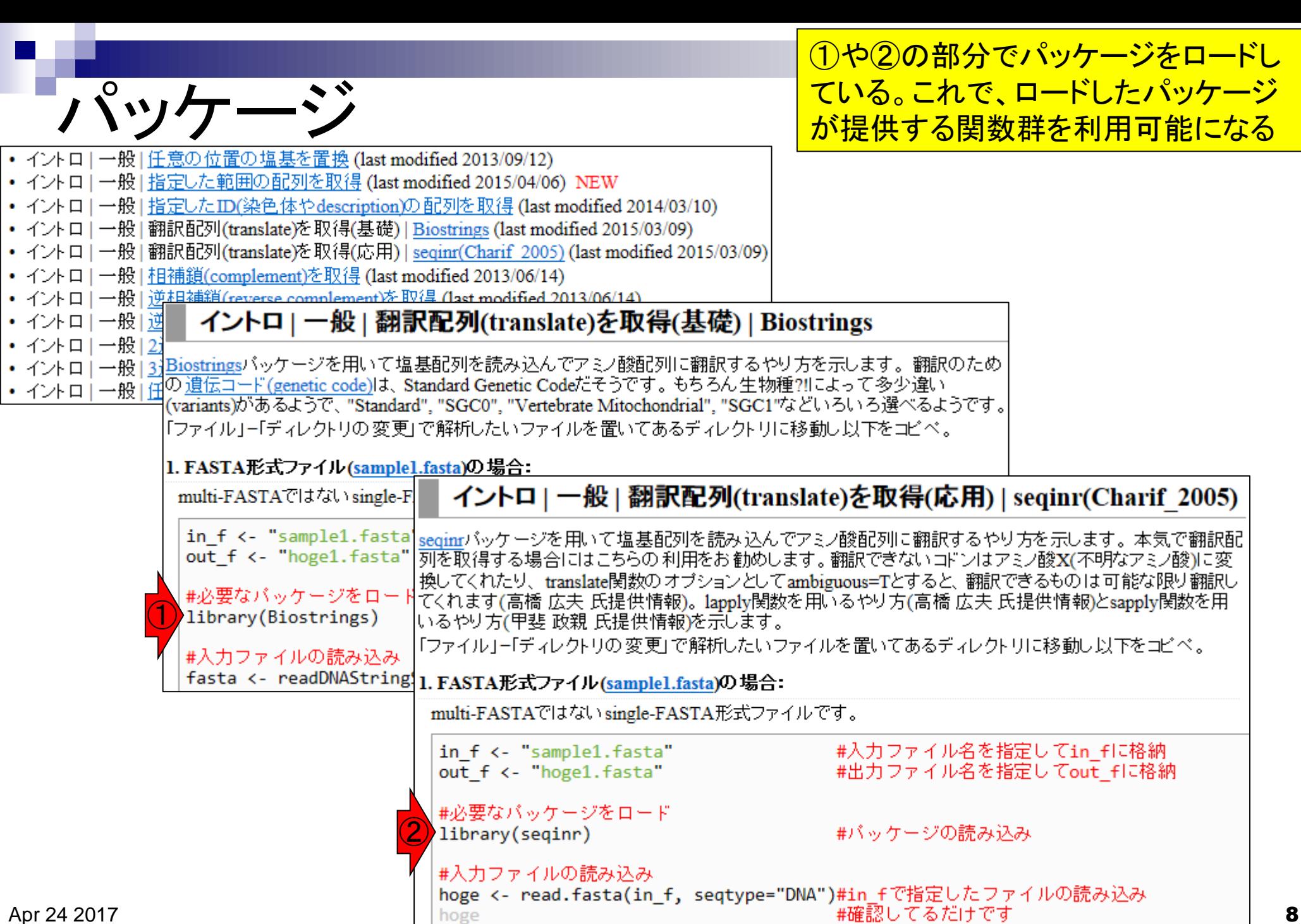

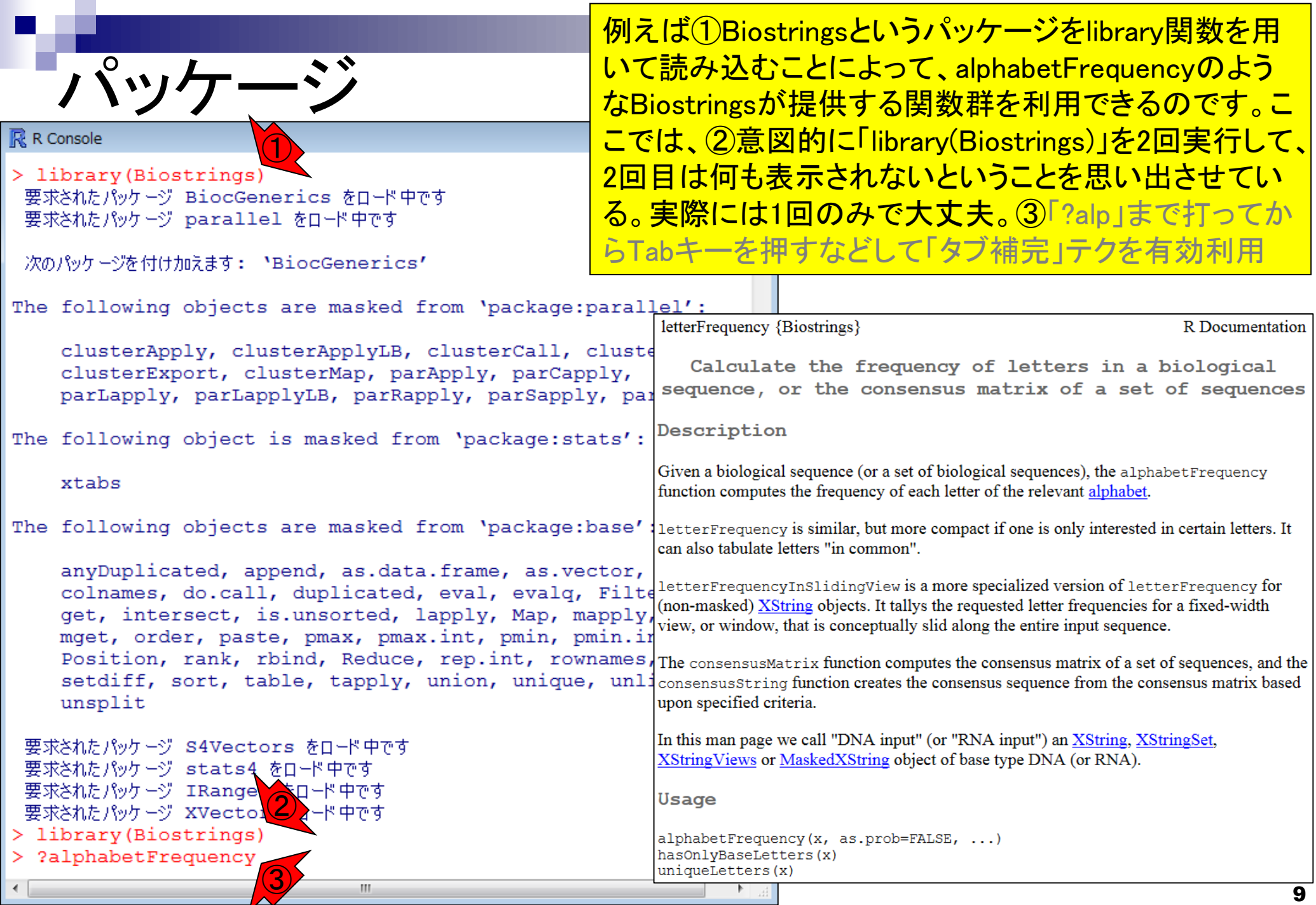

R本体とパッケージの関係

「R本体とパッケージ」の関係は、「パ ソコンとソフト」、「Microsoft EXCELと アドイン」、「Cytoscapeとプラグイン」 のようなものという理解でよい

- パソコンを購入しただけの状態では、できることが限られています。 通常は、Officeやウイルス撃退ソフトなどをインストールして利用します。
- Linuxをインストールしただけの状態では、できることが限られています。 □ 通常は、マッピングなど各種プログラムをインストールして利用します。
- R本体をインスト―ルしただけの状態では、できることが限られています。 □ 各種解析を行うパッケージ(またはライブラリ)をインストールして利用します。

#### 2017年04月12日現在

# CRANとBioconductor

Rパッケージの2大リポジトリ(貯蔵庫)

CRAN: 10,430パッケージ

□ Bioconductor: 1,294パッケージ

②CRAN (The Comprehensive R Archive Network)提供パッケージは、生命科学を含 む様々な分野で利用される。NGS解析は、 ③主にBioconductor提供パッケージを利用

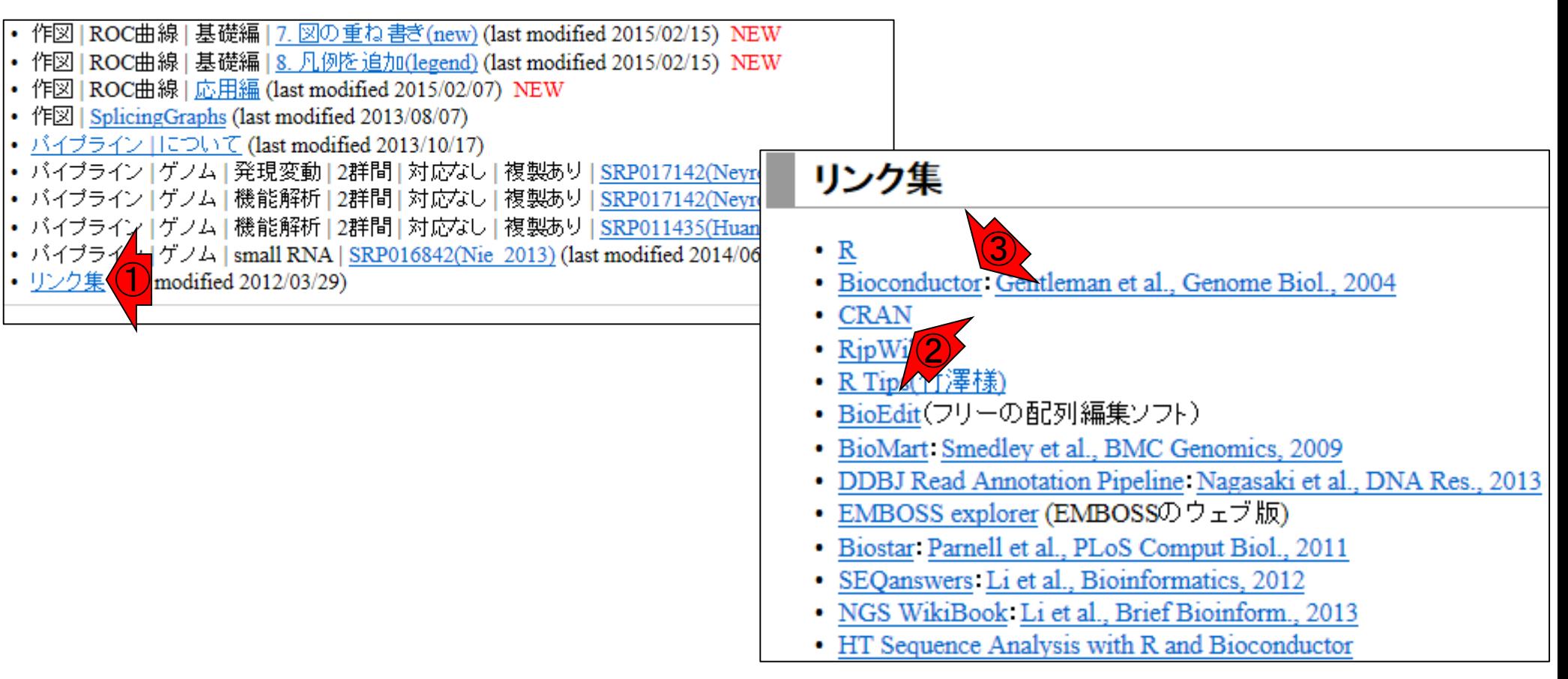

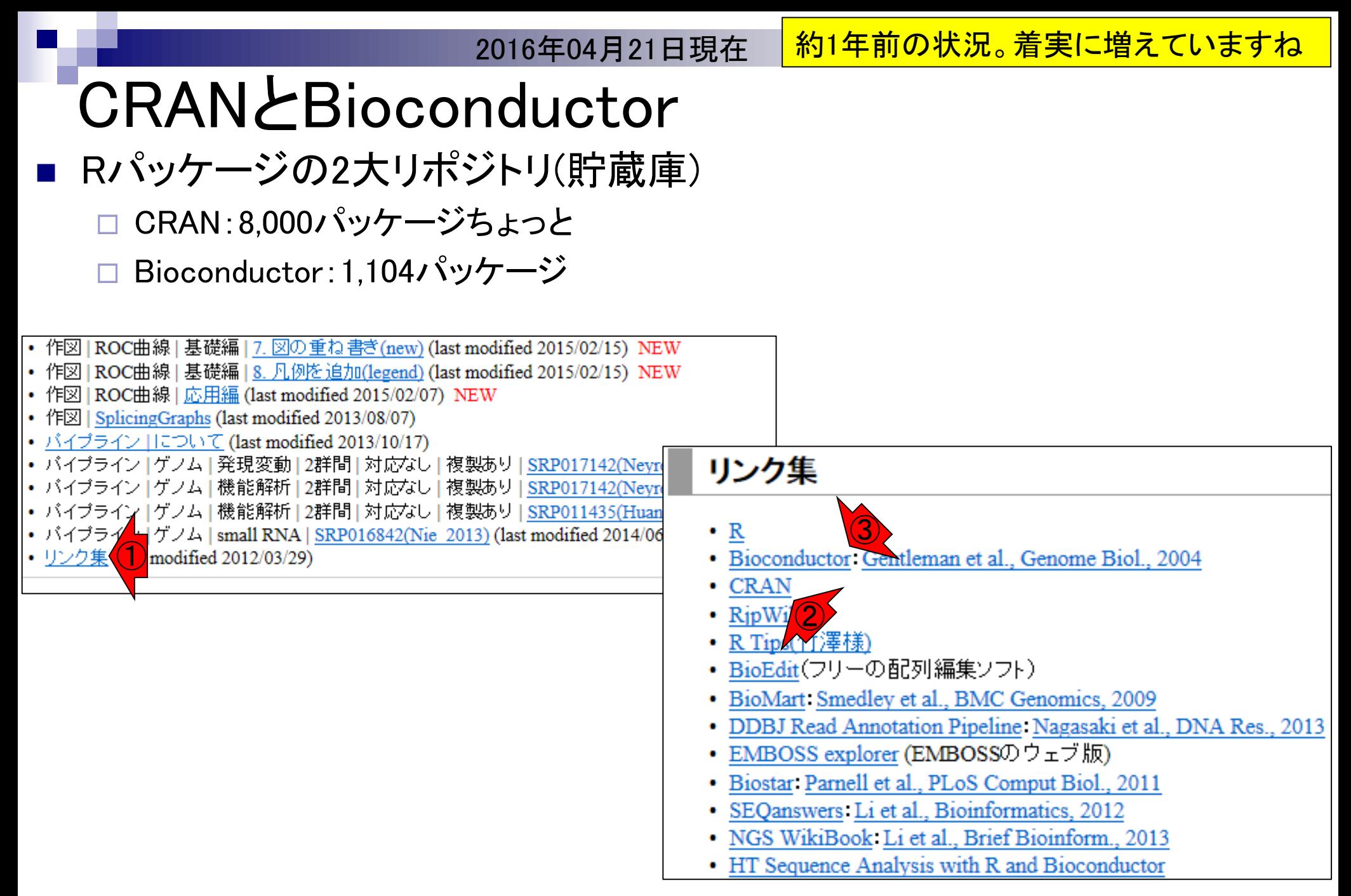

バグの修正や新たな機能がどんど ん追加されている。最新版の利用を お勧め。毎年5月と11月ごろにバー ジョンアップするとよいだろう。

# 定期的にバージョンアップ

### 近年のリリース頻度

…

- □ R本体 (http://www.r-project.org/)
	- 2017-04-21にver. 3.4.0をリリース
	- 2017-03-06にver. 3.3.3をリリース
	- 2016-04-14にver. 3.2.5をリリース
	- 2015-06-18にver. 3.2.1をリリース

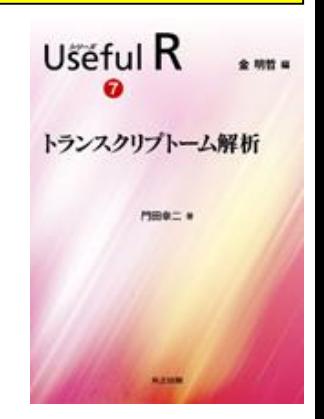

- □ Bioconductor (http://bioconductor.org/)は半年ごとにリリース
	- 2016-10にver. 3.4をリリース (R ver. 3.3.Xで動作確認)、提供パッケージ数:1,294
	- 2016-05にver. 3.3をリリース (R ver. 3.3.Xで動作確認)、提供パッケージ数: 1,211
	- 2015-10にver. 3.2をリリース (R ver. 3.2.Xで動作確認)、提供パッケージ数: 1,104
	- 2015-04にver. 3.1をリリース (R ver. 3.2.Xで動作確認)、提供パッケージ数: 1,024
	- 2014-10にver. 3.0をリリース (R ver. 3.1.1で動作確認)、提供パッケージ数: 934
	- 2014-04にver. 2.14をリリース (R ver. 3.1.0で動作確認)、提供パッケージ数:824
	- 2013-10にver. 2.13をリリース (R ver. 3.0で動作確認)、提供パッケージ数:750
	- 2013-04にver. 2.12をリリース (R ver. 3.0で動作確認)、提供パッケージ数:672

# **Bioconductor**

Bioconductorに関する総説(Review)。ゲノム配 列やアノテーションパッケージもBioconductorか ら提供されており、それらに関する言及もあり

Nat Methods. 2015 Feb; 12(2): 115-21. doi: 10.1038/nmeth.3252.

### Orchestrating high-throughput genomic analysis with Bioconductor.

<u>Huber W<sup>1</sup>, Carey VJ<sup>2</sup>, Gentleman R<sup>3</sup>, Anders S<sup>1</sup>, Carlson M<sup>4</sup>, Carvalho BS<sup>5</sup>, Bravo HC<sup>6</sup>, Davis S<sup>7</sup>, Gatto L<sup>8</sup>,</u> Girke T<sup>9</sup>, Gottardo R<sup>10</sup>, Hahne F<sup>11</sup>, Hansen KD<sup>12</sup>, Irizarry RA<sup>13</sup>, Lawrence M<sup>3</sup>, Love MI<sup>13</sup>, MacDonald J<sup>14</sup>, <u> Obenchain V<sup>4</sup>, Oleś AK<sup>1</sup>, Pagès H<sup>4</sup>, Reyes A<sup>1</sup>, Shannon P<sup>4</sup>, Smyth GK<sup>15</sup>, Tenenbaum D<sup>4</sup>, Waldron L<sup>16</sup>,</u> Morgan M<sup>4</sup>.

#### **Author information**

#### **Abstract**

Bioconductor is an open-source, open-development software project for the analysis and comprehension of high-throughput data in genomics and molecular biology. The project aims to enable interdisciplinary research, collaboration and rapid development of scientific software. Based on the statistical programming language R, Bioconductor comprises 934 interoperable packages contributed by a large, diverse community of scientists. Packages cover a range of bioinformatic and statistical applications. They undergo formal initial review and continuous automated testing. We present an overview for prospective users and contributors.

• インストール | Rパッケージ | 必要最小限プラスアルファ(数GB?!)

• はじめに (last modified 2015/03/31)

パッケージのインストール

①「必要最小限プラスアルファ」の推 奨インストール手順を行えば、「(Rで) 塩基配列解析」で利用する多くの パッケージがインストールされます

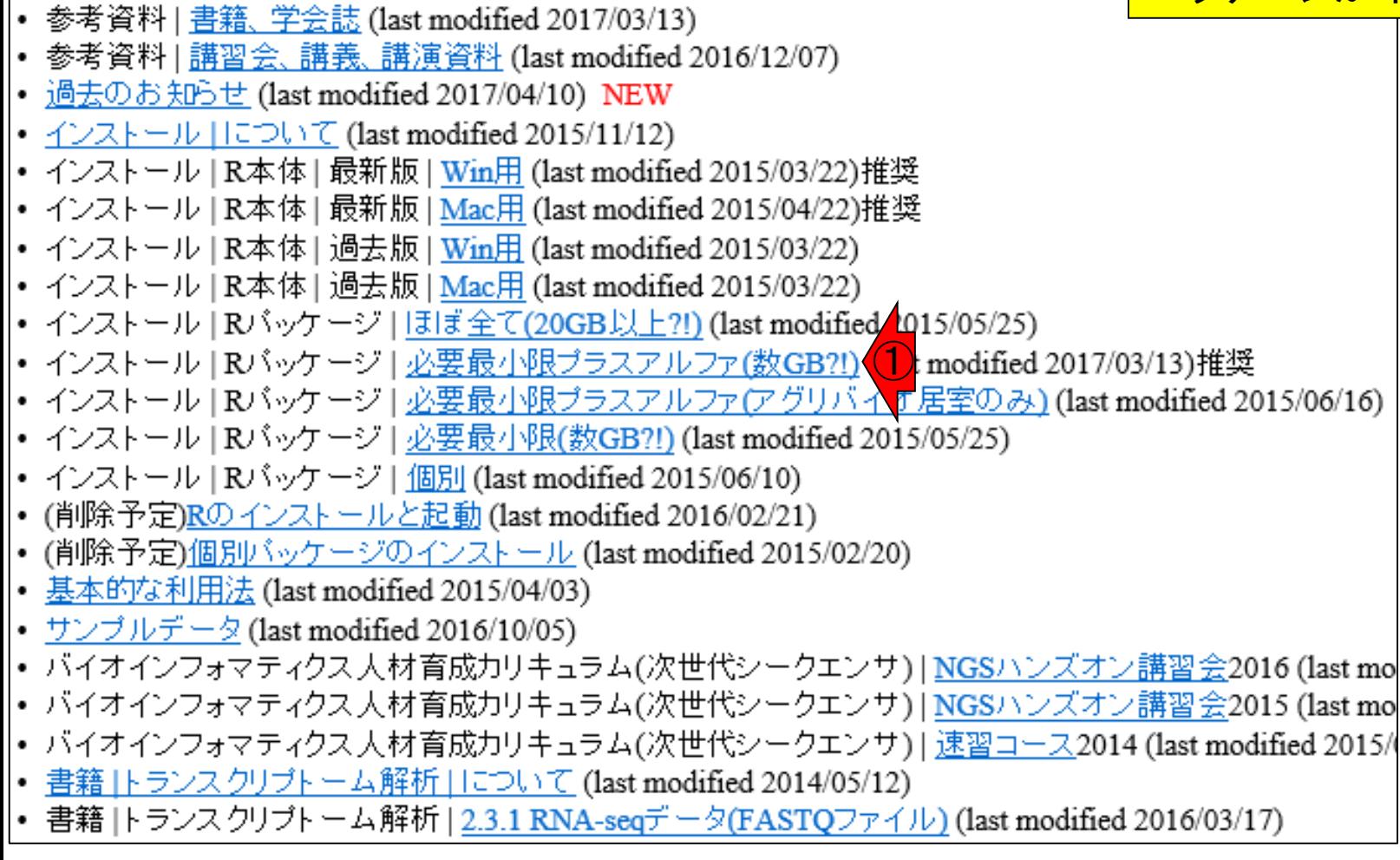

①これらはCRANから提供されてい • インストール | Rパッケージ | 必要最小限プラスアルファ(数GB?!) パッケージのインストール るものたち。②「バイオスタティス ティクス基礎論」で利用予定のパッ ケージは、ここに書き込んでいる インストール | Rパッケージ | 必要最小限プラスアルファ(数GB?!) NEW |(Rで)塩基配列解析、(Rで)マイクロアレイデータ解析中で利用するパッケージ、 ブラスアルファのパッケージをインストー ルするやり方です。Rパッケージの2大リポジトリであるCRANとBioconductorから提供されているパッケージ群のうち、一 |部のインストールに相当しますので、相当短時間でインストールが完了します。「options(repos="http://cran.ism.ac.jp/")」 协「使えなくなっているという指摘を受けたので2016.04.11にコメントアウトしました。 |1. R本体を起動 ① 2. CRANから提供されているバッケージ群のインストール・ 以下を「R コンソール画面上」でコピー&ペースト。どこからタワンロードするか?と聞かれるので、その場合は自分の いる場所から近いサイトを指定しましょう。 #options(repos="http://cran.ism.ac.jp/")#利用するリボジトリを指定(統計数理研究所の場合。使え) #(Rで)塩基配列解析で主に利用 #EXCELファイル(.x1sx)を直接読み込むためのバッケージ。 install.packages("openxlsx") install.packages("PoissonSeq") install.packages("samr") #(Rで)マイクロアレイデータ解析でも利用 install.packages("seginr") #(Rで)マイクロアレイデータ解析でも利用 #(Rで)マイクロアレイデータ解析で利用 install.packages("cclust") install.packages("class") install.packages("e1071") install.packages("GeneCycle") install.packages("gptk") install.packages("GSA") install.packages("mixOmics") install.packages("pvclust") #install.packages("RobLoxBioC") install.packages("som") install.packages("st") install.packages("varSelRF") ②#アグリバイオの他の講義科目で利用予定  $\overline{{\rm Apr}\,24\,2017}$  and  $\overline{\rm 16}$ 

![](_page_16_Figure_0.jpeg)

## **Contents**

### ■ パッケージ

- □ CRANとBioconductor
- □ 推奨パッケージインストール手順のおさらい
- □ ゲノム情報パッケージBSgenomeの概観
- ヒトゲノム情報パッケージの解析
- 2連続塩基出現頻度解析(CpG解析)、k-mer解析
	- □ 仮想データ
	- □実データ(課題)
	- □ 作図

![](_page_18_Figure_0.jpeg)

![](_page_19_Figure_0.jpeg)

![](_page_20_Figure_0.jpeg)

### • イントロ | 一般 | 配列取得 | ゲノム配列 | BSgenome

## **BSgenome**

![](_page_21_Picture_190.jpeg)

 $\Box$   $\Box$   $\mathbf{x}$ 

 $\rightarrow$ 

 $\leq$ 

#このパ\$ > available.genomes() "BSgenome.Alyrata.JGI.v1"  $\lceil 1 \rceil$ "BSgenome.Amellifera.BeeBase.assembly4" [2] "BSgenome.Amellifera.UCSC.apiMel2"  $\lceil 3 \rceil$ "BSgenome.Amellifera.UCSC.apiMel2.masked" [4] "BSgenome.Athaliana.TAIR.04232008"  $[5]$ "BSgenome.Athaliana.TAIR.TAIR9" [6] "BSgenome.Btaurus.UCSC.bosTau3" - 171 [8] "BSgenome.Btaurus.UCSC.bosTau3.masked" "BSgenome.Btaurus.UCSC.bosTau4" [9] "BSgenome.Btaurus.UCSC.bosTau4.masked"  $[10]$  $[11]$ "BSgenome.Btaurus.UCSC.bosTau6" "BSgenome.Btaurus.UCSC.bosTau6.masked"  $[12]$ "BSgenome.Btaurus.UCSC.bosTau8"  $[13]$ "BSgenome.Celegans.UCSC.ce10"  $[14]$  $[15]$ "BSgenome.Celegans.UCSC.ce11" "BSgenome.Celegans.UCSC.ce2"  $[16]$  $[17]$ "BSgenome.Celegans.UCSC.ce6" "BSgenome.Cfamiliaris.UCSC.canFam2"  $[18]$ "BSgenome.Cfamiliaris.UCSC.canFam2.masked"  $[19]$ "BSgenome.Cfamiliaris.UCSC.canFam3"  $[20]$ "BSgenome.Cfamiliaris.UCSC.canFam3.masked"  $[21]$  $[22]$ "BSgenome.Dmelanogaster.UCSC.dm2"  $[23]$ "BSgenome.Dmelanogaster.UCSC.dm2.masked" "BSgenome.Dmelanogaster.UCSC.dm3"  $[24]$ "BSgenome.Dmelanogaster.UCSC.dm3.masked"  $[25]$  $[26]$ ① "BSgenome.Drerio.UCSC.danRer10"  $[27]$  $[28]$ "BSgenome.Drerio.UCSC.danRer5"  $[29]$ "BSgenome.Drerio.UCSC.danRer5.masked" "BSgenome.Drerio.UCSC.danRer6"  $[30]$ "BSgenome.Drerio.UCSC.danRer6.masked"  $[31]$ 

### ①2014年4月リリースのゼブラフィッシュ(Danio rerio; danRer10)のパッケージもある。②ヒトゲノムはこの あたり。様々なバージョン(hg17, hg18, hg19, hg38) のゲノム配列が提供されていることがわかる

![](_page_21_Picture_191.jpeg)

#### Apr 24 2017 **22**

 $\geq$ 

![](_page_22_Figure_0.jpeg)

#### 1. 利用可能な生物種とRにインストール済みの生物種をリストアップしたい場合:

![](_page_22_Figure_2.jpeg)

![](_page_23_Figure_0.jpeg)

## **Contents**

### ■ パッケージ

- □ CRANとBioconductor
- □ 推奨パッケージインストール手順のおさらい

□ ゲノム情報パッケージBSgenomeの概観

- □ ヒトゲノム情報パッケージの解析
- 2連続塩基出現頻度解析(CpG解析)、k-mer解析
	- □ 仮想データ
	- □実データ(課題)
	- □ 作図

![](_page_25_Figure_0.jpeg)

#### ①出力ファイルの内容はfastaオブジェクトに格納 イントロ | 一般 | 配列取得 | ゲノム配列 | BSgenome されている。②慣れればfastaオブジェクトの中身 zenome をR上で直接眺めるほうが全体像をつかみやすい 9. インストール済みのヒト("BSgenome.Hsapiens.NCBLGRCh38")のゲノム配列をmulti-FASTAファイルで保存したい場合: 2013年12月にリリースされたGenome Reference Consortium GRCh38です。R ver. 3.1.0とBioconductor ver. 2.14以上の環境で  $\Box$   $\Box$   $\mathbf{x}$ 実行可能です。 R Console  $\parallel$  # a given sequence) out f <- "hoge9.fasta" #出 param <- "BSgenome.Hsapiens.NCBI.GRCh38"#J > #本番 #必要なバッケージをロード > fasta <- getSeg(genome) #ゲノム塩基S library(param, character.only=T) #pa > names(fasta) <- segnames(genome) #description\$ #前処理(paramで指定したバッケージ中のオブジェ| > #ファイルに保存 #tmp <- unlist(strsplit(param, ".", fixed= tmp <- ls(paste("package", param, sep=":") > writeXStringSet(fasta, file=out f, format="fasta", \$ genome <- eval(parse(text=tmp)) ② $>$  fasta genome A DNAStringSet instance of length 455 width seq Ś #本番 names [1] 248956422 NNNNNNNNN...NNNNNNNN 1 fasta <- getSeq(genome) 井ゲ names(fasta) <- segnames(genome) #de [2] 242193529 NNNNNNNNN...NNNNNNNN 2 [3] 198295559 NNNNNNNNN...NNNNNNNNN 3 #ファイルに保存  $[4]$ 190214555 NNNNNNNNN...NNNNNNNNN 4 writeXStringSet(fasta, file=out f, format= [5] 181538259 NNNNNNNNN...NNNNNNNN 5 ①  $\cdots$ ←  $[451]$ 200773 TCTACTCT...GGGAATTC HSCHR19KIR FH08 B\$ 170148 TTTCTTTC...GGGAATTC HSCHR19KIR FH13 A\$  $[452]$ [453] 215732 TGTGGTGA...GGGAATTC HSCHR19KIR FH13 B\$ [454] 170537 TCTACTCT...GGGAATTC HSCHR19KIR FH15 AS [455] 177381 GATCTATC...GGGAATTC HSCHR19KIR RP5 B \$  $\geq$

 $\langle$ 

![](_page_27_Figure_0.jpeg)

![](_page_28_Figure_0.jpeg)

![](_page_29_Figure_0.jpeg)

![](_page_30_Figure_0.jpeg)

• イントロ | 一般 | 配列取得 | ゲノム配列 | BSgenome

## **BSgenome**

![](_page_31_Picture_35.jpeg)

参考

![](_page_32_Figure_0.jpeg)

## **Contents**

### ■ パッケージ

- □ CRANとBioconductor
- □ 推奨パッケージインストール手順のおさらい
- □ ゲノム情報パッケージBSgenomeの概観
- ヒトゲノム情報パッケージの解析
- 2連続塩基出現頻度解析(CpG解析)、k-mer解析
	- □ 仮想データ
	- □実データ(課題)
	- □ 作図

• イントロ | 一般 | k-mer解析 | k=2(2連続塩基の出現頻度解析) | Biostrings

Rで調べることができます

## ヒトゲノム中のCpG出現確率は低い

 全部で16通りの2連続塩基の出現頻度分布を調べると、CGとなる確率の 実測値(0.986%)は期待値(4.2%)よりもかなり低い

■ 期待値

- □ ゲノム中のGC含量を考慮した場合:約41%(A:0.295, C:0.205, G: 0.205, T:0.295) なので、0.205×0.205= 4.2%
- □ ゲノム中のGC含量を考慮しない場合: 50%(A:0.25, C:0.25, G: 0.25, T:0.25)なの  $\tau$ . 0.25 × 0.25 = 6.25%

![](_page_34_Figure_7.jpeg)

![](_page_35_Picture_29.jpeg)

![](_page_36_Figure_0.jpeg)

![](_page_37_Picture_42.jpeg)

Apr 24 2017  $\sim$  38

n a

![](_page_38_Figure_0.jpeg)

塩基の出現場

#### ①出力ファイルは、配列ごと(この場 合コンティグごと)に16種類の2連続塩 基の出現頻度をカウントしたものです

イントロ | 一般 | k-mer解析 | k=2(2連続塩基の出現頻度解析) | Biostrings  $\begin{array}{c|c}\n\hline\n\end{array}$ hoge4.fa - メモ帳 Biostringsパッケージを用いて、multi-FASTA形式ファイルを読み込 ファイル(F) 編集(E) 書式(O) 表示(V) ヘルプ(H) "CG", "CT", "GA", "GC", "GG", "GT", "TA", "TC", "TG", "TT" ①言 |るやり方を示します。k-mer解析のk=2の場合に相当します。ヒトゲ。  $\frac{1}{2}$ et al., 2001; Saxonov et al., 2006)ですが、それを簡単に検証できます CGGACAGCTCCTCGGCATCCGGAT |「ファイル」-「ディレクトリの変更」で解析したいファイルを置いてある  $\frac{1}{2}$ |1. イントロ」一般」ランダムな塩基配列を作成の4.を実行して得られ GTCTGCCTCAAGCGCCCCAAGTGGGTTTGGAGGCCTAACATCGCAAGTCG タイトル通りの出現頻度です。 ACACTCAGTCCGGCCGTCTGGTTGGCAGGGGCAGAGACCCAGCACACCCT in  $f \leftarrow$  "hoge4. $fa$ " #入力ファイ **GTC** ①out\_f <- "hoge1.txt" #出力ファイ  $\sqrt{2}$ #必要なバッケージをロー TGTAGGAGAAGGGCGGTATCAGCGTCCACTTACACGATCCGTTACTAATT library(Biostrings) #パッケージ **GTATGAGGTCGGGCA** #入力ファイルの読み込み  $\frac{1}{2}$  contig 4 fasta <- readDNAStringSet(in f, format="fasta")#i #確認してる CGTGCTGATTCCACACAGCAGTAAACGCGGACCTCTACCTATGAACATG fasta #本番 #連続塩基の出現頻度情報をoutに格納 out <- dinucleotideFrequency(fasta) #ファイルに保存 ■ 出力:hoge1.txt  $tmp < -$ write.ta

![](_page_38_Picture_128.jpeg)

 $\langle$   $|$ 

• イントロ | 一般 | k-mer解析 | k=2(2連続塩基の出現頻度解析) | Biostrings

# 売塩基の出現確率

2. イントロー

①出力ファイルは、配列ごと(この場合コ ンティグごと)に16種類の2連続塩基の 出現確率をカウントしたものです。2 as.probオプションをTRUEにしているだけ

![](_page_39_Picture_54.jpeg)

#### 出力:hoge2.txt

![](_page_39_Picture_55.jpeg)

## **Contents**

### ■ パッケージ

- □ CRANとBioconductor
- □ 推奨パッケージインストール手順のおさらい
- □ ゲノム情報パッケージBSgenomeの概観
- ヒトゲノム情報パッケージの解析
- 2連続塩基出現頻度解析(CpG解析)、k-mer解析 □ 仮想データ
	- □実データ(課題)
	- □ 作図

![](_page_41_Figure_0.jpeg)

![](_page_42_Figure_0.jpeg)

• イントロ | 一般 | k-mer解析 | k=2(2連続塩基の出現頻度解析) | Biostrings

2連続塩基の出現確率

例題7実行結果ファイル。CGの連続塩基 が他に比べて確かに低いことがわかる

#### 出力:hoge7.txt

![](_page_43_Picture_34.jpeg)

![](_page_44_Figure_0.jpeg)

Apr 24 2017 **45** 

# k連続塩基(k-mer)解析

### 比較ゲノム解析

<u>2連続塩基の解析は、k=2のときのk連続塩</u> 基の解析(k-mer解析)と同じです。①の話 の一部は、平成28年度NGSハンズオン講 習会7月20日の講義資料中にもあります

①

□ k=3 or 4付近の値を用いてゲノムごとの頻度情報を取得し、類似性尺度として利用

■ アセンブル(ゲノムやトランスクリプト―ム)

□ k=25~200付近の値を用いてde Bruijnグラフを作成

□ k-mer頻度グラフを作成して眺め、Heterozygosityの有無などを調査

### ■ モチーフ解析

- □ 転写開始点の上流配列解析。古細菌の上流50塩基に絞ってk=4で出現頻度解析 すると、おそらくTATAが上位にランクイン
- 発現量推定
	- □ RNA-seq解析で、リファレンスにリードをマップしてリード数をカウントするのが主流 だが、マッピング作業をすっ飛ばしてk-merに基づく方法で定量。Sailfish (Patro et al., Nat Biotechnol., 2014)やRNA-Skim (Zhang and Wang, Bioinformatics, 2014)。

## 旦百

#### 講義日程 (平成29年度)

1. 平成29年04月17日 (PC使用) 講師:嶋田透 講師:門田幸二 バイオインフォマティクス基礎知識 講義資料PDF(Win版;完全版) 講義資料PDF(Mac版; Rの説明部分のみ) 平成29年04月18日(PC使用) 2. 講師:門田幸二 講義資料PDF (Rで)塩基配列解析 hoge6.fa (課題用) 3. 平成29年04月24日 (PC使用) 講師:嶋田 透 講師:門田幸二 講義資料PDF (Rで)塩基配列解析 kadai\_20170424.fa (1題用;約1.5MB) 4. 平成29年05月01日 (PCN拥) 講師:勝間 進

multi-FASTAファイル(kadai\_20170424.fa)につ いて、各種基本情報、および2連続塩基の出現 確率を調べ、得られた結果について考察せよ

![](_page_46_Picture_4.jpeg)

http://www.iu.a.u-tokyo.ac.jp/~kadota/R seq/kadai 20170424.fa

>sea1

AAATTTACTGTCTTAACCATTTTTAAGTATATAGTTCAGTAGTGTATAGC TCAGATATCCACATTATCACACAGCGGATCCCCTGAACTTTTTCATCTTG AAAAACTGACACTGTACTCATGAACCAATTCCCTATGGATCCCTCTCCTA AGCCCCTGGTAACCACTCCTACTTCATATTTGTATGAATTTGGTTTGTT AGGTATTTCATGTAAGTGTGATCATACAGAATTTTGTCTTTTTCACTTC A TGTAA TATCCTCACTATTCA TOCA TGTCA TAGCACA TAA TAGGTA TTCC TITCITITIATGGCIGAATAATATTOCATIGTATGTATATACACATTI TACTTAGCTATTCATCTGCCCATGGACATTTGGTTGCCACCTCCTGGCTA TTTGTGAATAGTGGTGCCATGACTGTAAATGTGCAAAAATCTCTTGGGAG ATCCTGCTTTCATTTCTTTTAGATATATTTCCAGAATTGGGATTGTGGTA TCATACATATGGTTATTCAGTTTTTAATTTTTTGAGTAACCTTTGTACTG TITTCTATAGCTACTGCTCCTGTTTTAACCATCAACGCACAAGGCATCAC ATTICTICAGCCAGCCAACCAACCAACTGACCAGTIGOCCCTCACCAACA ITT TGT T TGT TGT AGCCA T OC T TA T GGAAG T GAGA T GAT A T CITCIGGITTIGATITGCATITCICIAATIAATAATGITGAGCATCITTI CACGIGCITATIGGICATITGTATATICTITTITTITTITTITTITGGI TTAAGATACAGAAAGTACTTAAGTCTTAAGGCCCATTTT 'TTGTTGTTGACTTGTATGAATTGTTTATATATTCTAGATACAAATCT CITIATCAGAIGIATGAGIIGCAAAIACITICIIIAGCAIIIIITCACAG AAGTICIAAATIGTITICAGCITIACCAGIGAATITIATACTITI TAAGTTTATTTATTTGTGGAGAGAGACAGCATGAGCAGAAGAGGGACAGA GAGAATAGATOCCAAGCAGGCTOCATGCOCATTGCAGAGCCTGACCTGGG GCTTGAACCCATAACTGTGAGATCATGACCTGAGCCAAAATCAAGAGTTG GATGCTTATTTGATTGAGCTACTCAGGCGCCCCTGAATTTTATACTTTCC ATATGITITCCIGITATITTAATITTITTTTCAATGITTACITA' Apr 24 2017  $\blacksquare$  47

![](_page_47_Figure_0.jpeg)

![](_page_48_Figure_0.jpeg)

• イントロ | NGS | 読み込み | BSgenome | 基本情報を取得

# ヒトゲノムの場合

- (1) 配列数は455個(BSgenome…の場合)
- (2) 全体のGC含量は約41%

(2) 全体のGC含量は0.410だった。これはCとG の出現確率の合計が0.410ということを意味する 。(3)それゆえ、各々の確率に分割すると、 0.410/2 = 0.205となる。もちろん①などを参考に して塩基ごとの出現確率の実測値を求めてもよ い(が結果はほぼ同じなのでやらなくてよい)

(3) 各塩基(A, C, G, T)の出現確率: (0.295, 0.205, 0.205, 0.295)

![](_page_49_Figure_6.jpeg)

• イントロ | NGS | 読み込み | BSgenome | 基本情報を取得

ヒトゲノムの場合

(1) 配列数は455個(BSgenome…の場合) ①AとTの出現確率の合計は、GC含量(0.410)から、1 – 0.410 = 0.590となる。それゆえ、AとT各々の確率に分 割すると、0.590/2 = 0.295となる。2連続塩基の出現確 率は、各塩基の出現確率の掛け算で計算可能。AA, AT, TA, TTの出現確率の期待値(expected)は、どれも 0.295×0.295 = 0.087025 (約8.7%)となる。他も同様

- (2) 全体のGC含量は約41%
- (3) 各塩基(A, C, G, T)の出現確率: (0.295, 0.205, 0.205, 0.295) ①
- (4) AA, AT, TA, TTの出現確率の期待値 = 0.295×0.295 = 8.7%  $\left( 2\right)$
- (5) CC, CG, GC, GGの出現確率の期待値 = 0.205×0.205 = 4.2%
- (6) AC, AG, CA, CT , GA , GT , TC , TGの出現確率の期待値 = 0.205×0.295 = 6.0%

# 考察の基本的な考え方

- 目的:2連続塩基の出現頻度(or 確率)を調べ、偏りの有無を調査
	- □ ヒトゲノムはCGという連続塩基の出現頻度が他(特にCC, GC, GG)に比べて少ない と言われており、大まかにその傾向は確認済み。他の生物種ではどういう傾向にあ るのか?ということに興味をもち調べようとしている。

①解析する生物種のGC含量を把握し、

期待値からの差分に関する議論が重要

- 注意点:生物種ごとにGC含量が異なる ①
	- GC含量が高いということは、CとGの出現頻度が高いことを意味する。それは、AとT の出現頻度の相対的な低下を意味する。
	- GC含量50%の生物種の場合、A, C, G, Tの出現確率は等しい(0.25, 0.25, 0.25, 0.25) 。それゆえ、計16種類の2連続塩基の出現確率の期待値は全て0.25×0.25 = 1/16。 (AA, AC, AG, AT, CA, CC, CG, CT, GA, GC, GG, GT, TA, TC, TG, TT) (1/16, 1/16, 1/16, 1/16, 1/16, 1/16, 1/16, 1/16, 1/16, 1/16, 1/16, 1/16, 1/16, 1/16, 1/16, 1/16)
	- 極端な例として、全てCまたはGのみからなるGC含量100%の生物種の場合、(A, C, G, T)の出現確率は(0.0, 0.5, 0.5, 0.0)となる。この2連続塩基出現確率の期待値:

(AA, AC, AG, AT, CA, CC, CG, CT, GA, GC, GG, GT, TA, TC, TG, TT) (0.00, 0.00, 0.00, 0.00, 0.00, 0.25, 0.25, 0.00, 0.00, 0.25, 0.25, 0.00, 0.00, 0.00, 0.00, 0.00)

#### 考察の基本的な考え方 ①GC含量100%の場合は、CとGの出現確率 はそれぞれ0.5。よって、②CC, CG, GC, GG の出現確率は全て0.5×0.5 = 0.25となる。こ

- 目的:2連続塩基の出現頻度(or 確率 れが期待値。もし出現確率の実測値が例え ばCCのみ高い(or低い)だったら、何かその
	- □ ヒトゲノムはCGという連続塩基の出現頻度 と言われており、大まかにその傾向は確認 るのか?ということに興味をもち調べようとしている。 生物にとって意味のあることなのだろう。これ が「差分に関する議論が重要」という意味です
- 注意点:生物種ごとにGC含量が異なる
	- GC含量が高いということは、CとGの出現頻度が高いことを意味する。それは、AとT の出現頻度の相対的な低下を意味する。
	- GC含量50%の生物種の場合、A, C, G, Tの出現確率は等しい(0.25, 0.25, 0.25, 0.25) 。それゆえ、計16種類の2連続塩基の出現確率の期待値は全て0.25×0.25 = 1/16。 (AA, AC, AG, AT, CA, CC, CG, CT, GA, GC, GG, GT, TA, TC, TG, TT) (1/16, 1/16, 1/16, 1/16, 1/16, 1/16, 1/16, 1/16, 1/16, 1/16, 1/16, 1/16, 1/16, 1/16, 1/16, 1/16) ①
	- 極端な例として、全てCまたはGのみからなるGC含量100%の生物種の場合、(A, C, G, T)の出現確率は(0.0, 0.5, 0.5, 0.0)となる。この2連続塩基出現確率の期待値:

(AA, AC, AG, AT, CA, CC, CG, CT, GA, GC, GG, GT, TA, TC, TG, TT) (0.00, 0.00, 0.00, 0.00, 0.00, 0.25, 0.25, 0.00, 0.00, 0.25, 0.25, 0.00, 0.00, 0.00, 0.00, 0.00)

 $\overline{2}$   $\overline{2}$   $\overline{2}$ 

![](_page_53_Figure_0.jpeg)

![](_page_54_Picture_54.jpeg)

• イントロ | 一般 | k-mer解析 | k=2(2連続塩基の出現頻度解析) | Biostrings

①CC, CG, GC, GGの出現確率の期待値は 4.2%。②CGの出現確率の実測値(約1.0%)は、 期待値(約4.2%)よりもかなり低いことは明らか 。それ以外にもいくつか考察できると思います

(1) 配列数は455個(BSgenome…の場合)

ヒトゲノムの場合

- (2) 全体のGC含量は約41%
- (3) 各塩基(A, C, G, T)の出現確率: (0.295, 0.205, 0.205, 0.295)
- (4) AA, AT, TA, TTの出現確率の期待値 = 0.295×0.295 = 8.7%
- (5) CC, CG, GC, GGの出現確率の期待値 = 0.205×0.205 = 4.2% ①
- (6) AC, AG, CA, CT , GA , GT , TC , TGの出現確率の期待値 = 0.205×0.295 = 6.0%

![](_page_55_Picture_109.jpeg)

![](_page_55_Picture_10.jpeg)

## **Contents**

### ■ パッケージ

- CRANとBioconductor
- □ 推奨パッケージインストール手順のおさらい
- □ ゲノム情報パッケージBSgenomeの概観
- ヒトゲノム情報パッケージの解析
- 2連続塩基出現頻度解析(CpG解析)、k-mer解析
	- □ 仮想データ
	- □実データ(課題)
	- □ 作図

![](_page_57_Figure_0.jpeg)

①PNGファイルのサイズを指定するところ • イントロ | 一般 | k-mer解析 | k=2(2連続塩基の出現頻度解析) | Biostrings  $($ box plot $)$ : 基 $\overline{\mathbf{.}}$ |10.ヒトゲノム配列バッケージ(BSgenome.Hsapiens.NCBLGRCh38)の場合: 7.と基本的に同じですが、box plotのPNGファイルも出力しています。 out f1 <- "hoge10.txt" #出力ファイル名を指定してout f1に格納 #出力ファイル名を指定してout\_f2に格納 out f2 <- "hoge10.png" param\_bsgenome <- "BSgenome.Hsapiens.NCBI.GRCh38"#バッケージ名を指定(BSgenome系のゲノ. #ファイル出力時の横幅と縦幅を指定(単位はビクセル) param fig <- c(700, 400) ①#必要なバッケージをロ library(Biostrings) hoge10.png library(param bsgenome, charac #前処理(指定したバッケージ中のオ)  $\circ$ tmp <- ls(paste("package", par-8 genome <- eval(parse(text=tmp)  $\overline{a}$ fasta <- getSeq(genome) names(fasta) <- segnames(genom 400 pixels  $0.15$ fasta Probability #本番  $0.10$ out <- dinucleotideFrequency(f 8 õ

CA

AT

CC.

CG

8  $\overline{\sigma}$ 

**AC** 

AG

AA

700 pixels

CT.

GC

GG

GT

TA

ТC

TG

 $\pi$ 

GA

![](_page_59_Figure_0.jpeg)

![](_page_60_Picture_56.jpeg)

![](_page_60_Picture_1.jpeg)

 $TT$ 

<u>red</u>

![](_page_61_Figure_0.jpeg)

![](_page_62_Figure_0.jpeg)